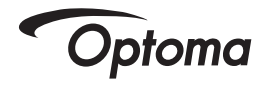

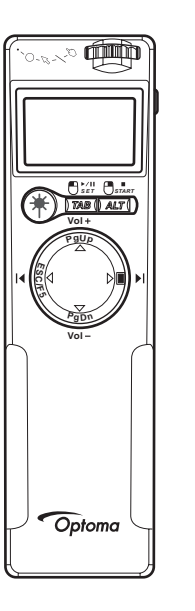

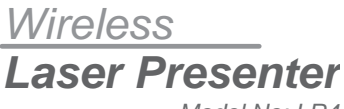

*Model No: LR4*

*User Manual*

### **Preface**

Congratulations on your purchase of LR4. It is a versatile presentation laser pointer, wireless USB controller, and combined flash drive.

### **About This User's Guide**

This manual is designed to guide you through setup and operation of LR4. The introduction details quick setup and operation. The OSD chapter details how to use LR4 menu, and the final chapter explains additional functions available.

### **Quick Start Guide**

The Quick Start Guide is designed to help you set up and operate LR4 as quickly as possible. It contains basic information to get started.

### **Syntax Convention**

- Buttons with captions, and menu options begin with capital letters
- Buttons without captions are referenced by their graphical representation

## **Frequency Search**

Should the receiver not respond to the controller after installing the driver *see "Installing the Wireless USB Receiver" on page 7*, reset the transmission and reception frequency between controller and wireless USB receiver using the following procedure.

- 1 Plug the wireless USB receiver into an available USB port.
- 2 Press the **Connect Key** on the wireless USB receiver. The **Status LED** starts flashing. If the frequency search is not complete within **1 minute**, the LED will still stop flashing.
- 3 Remove the battery on the LR4.
- 4 Press the **Power button** while re-install the battery.

While inserting the battery, the LCD screen lights up for **1 second** and then go out.

- 5 Release the Power button after the LCD screen goes out. The Status LED will go out at the same time.
- 6 The wireless transmission is reset. Now the LR4 is ready to use.

# **Table of Contents**

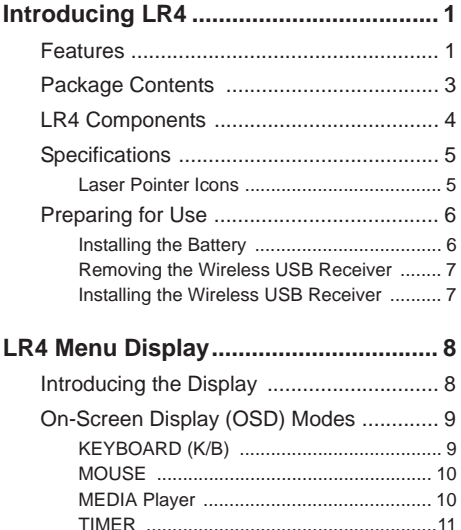

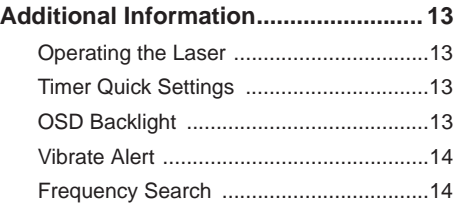

# **CHAPTER 1 Introducing LR4**

*This chapter details the uses, features, and installation of LR4*

## **1.1 Features**

### **Wireless USB Transceiver**

LR4 is an all-in-one transmitter and receiver. The wireless USB receiver separates from the main controller unit and plugs directly into any USB port. The controller can transmit up to 10 meters.

#### **Remote Keyboard and Mouse**

Control the mouse or keyboard during presentations over the wireless connection.

#### **Remote Multimedia**

Use LR4 as a remote control for playing multimedia content.

### **Laser Pointer Icons**

Project five different pointer images and enhance the appeal of your presentations.

### **1GB USB Flash Drive (optional)**

LR4 wireless USB receiver is also a USB flash drive that can store up to 1GB of your data. Now you can carry all your multimedia and presentations in one convenient drive.

#### *LR4 User Manual Chapter 1 Introducing LR4 1*

### **Backlit LCD Menu**

Always know the current status of your LR4 with an easily viewable display.

#### **Navigation Pad**

The ergonomic LR4 provides simple thumb control for easy navigation of the LCD Menu and replacing the mouse during presentations.

### **Countdown Timer**

Set the timer to countdown from up to 24 hours to remind you of important events, or how much time is left for your presentation.

#### **Vibrate Alarm**

The vibrate lets you discretely acknowledge timed alerts without creating a distraction.

#### **Power-saving Mode**

The LR4 will automatically turn off after 30-minutes standby.

#### **System Restore**

LR4 remembers and restore the previous state of operation after switching off or even changing the batteries.

*2 LR4 User Manual Chapter 1 Introducing LR4* Download from Www.Somanuals.com. All Manuals Search And Download.

## **1.2 Package Contents**

Please check the package contains the following items.

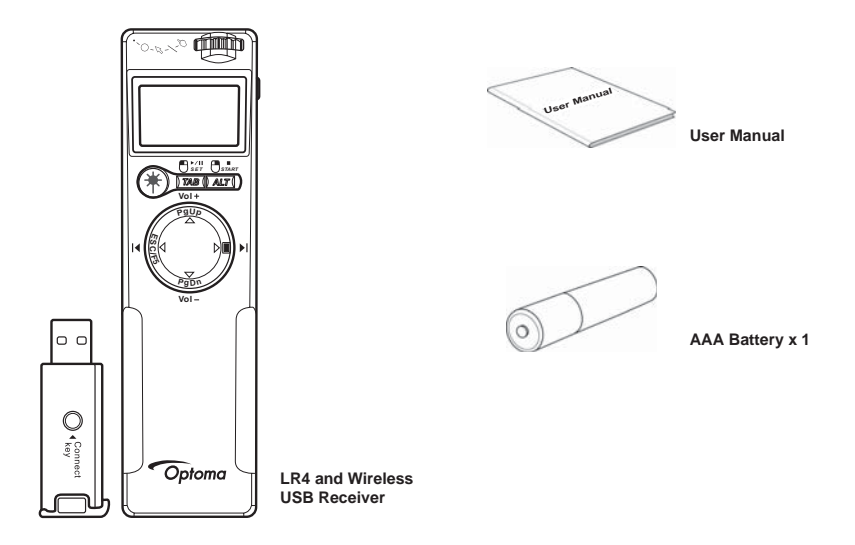

*LR4 User Manual Chapter 1 Introducing LR4 3* Download from Www.Somanuals.com. All Manuals Search And Download.

## **1.3 LR4 Components**

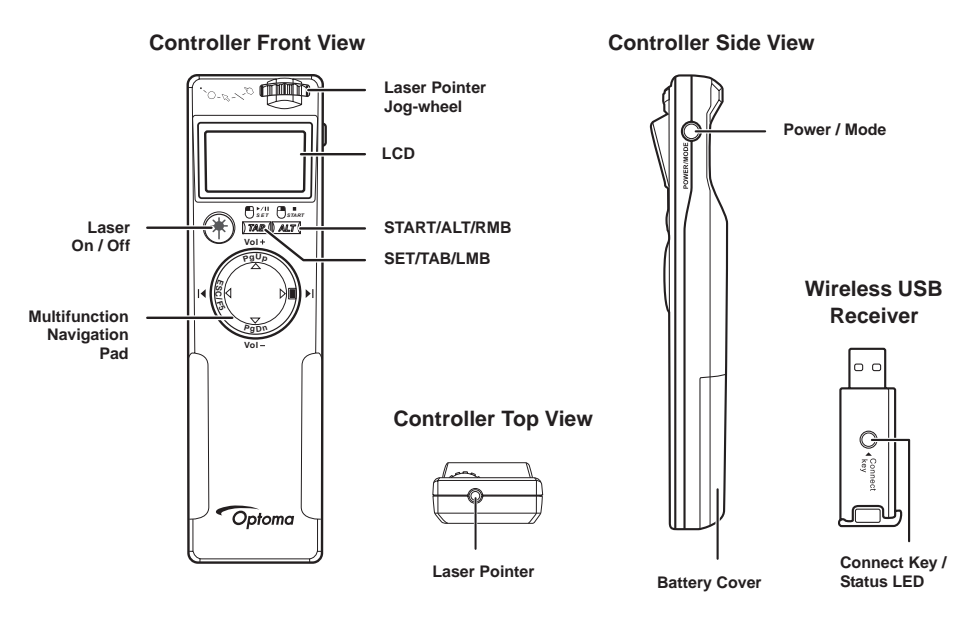

*4 LR4 User Manual Chapter 1 Introducing LR4* Download from Www.Somanuals.com. All Manuals Search And Download.

## **1.4 Specifications**

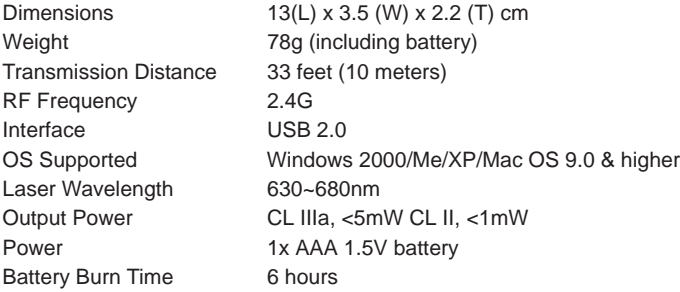

### **1.4.1 Laser Pointer Icons**

$$
\overline{\mathcal{O} - \varnothing \circ \cdot}
$$

**Warning** : Laser radiation is harmful to the eyes. Do not stare directly into the beam.

**Caution** : Use of controls, adjustments or procedures other than those specified in this manual could result in hazardous exposure to laser radiation.

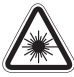

*LR4 User Manual Chapter 1 Introducing LR4 5* Download from Www.Somanuals.com. All Manuals Search And Download.

## **1.5 Preparing for Use**

## **1.5.1 Installing the Battery**

For first use, or should the battery indicator on the LCD show empty. Please use the following guidelines to install a new battery.

- 1 Push the battery cover down and away from the controller.
- 2 Align the AAA battery according to the (+) and (-) markings on the battery compartment.
- 3 Replace the battery cover sliding back until it clicks into place**.**

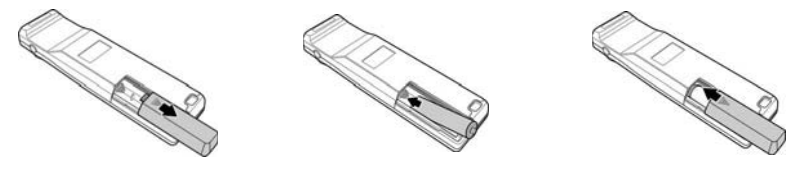

### **Caution:**

- Only use the specified AAA battery.
- Insert battery according to (+) and (-) markings. Inserting the battery incorrectly may result in cracking or leakage, which may pose a risk of fire or lead to personal injury.
- Dispose of the battery in accordance with local laws and regulations. Please turn in your batteries at the responsible collecting point, or place of purchase.
- When the controller is not used for extended periods, please remove the battery.

**Warning:** Never dispose of batteries in fire, as they could explode.

*6 LR4 User Manual Chapter 1 Introducing LR4* Download from Www.Somanuals.com. All Manuals Search And Download.

Download from Www.Somanuals.com. All Manuals Search And Download.

#### *LR4 User Manual Chapter 1 Introducing LR4*

Locate the raised edge at the rear-end of the controller module. Push and slide out the wireless USB receiver.

## **1.5.3 Installing the Wireless USB Receiver**

The wireless USB receiver is used like a regular USB flash drive. Plug the receiver directly into an available USB port of your notebook or computer. Windows 2000/ XP/Mac OS 9.0 operating systems and later, the drive is automatically recognized and installed.

**Note:** If after installation, the USB receiver does not respond to the controller, please *see "Frequency Search" on page 14* for how to match the frequency between controller and receiver.

### **1.5.1.1 Powering LR4**

To switch LR4 on or off, press and hold the **Power/Mode** button for two seconds, at the same time, the LCD illuminates for 3 seconds. The LR4 will automatically turn off after 30-minutes standby.

### **1.5.2 Removing the Wireless USB Receiver**

USB **Le** P **C/F5 PgUp Vol PgD <sup>n</sup>**

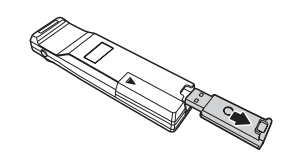

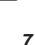

# **CHAPTER 2 LR4 Menu Display**

*This chapter explains how to use the OSD menus*

## **2.1 Introducing the Display**

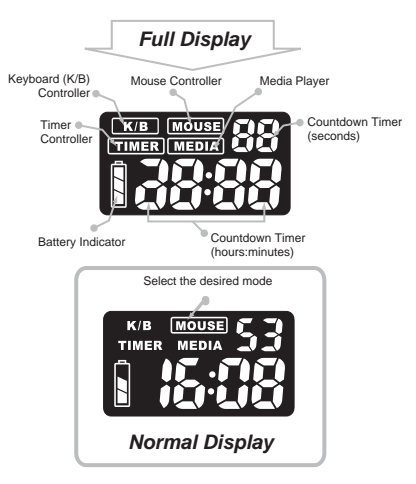

*8 LR4 User Manual Chapter 2 LR4 Menu Display* Download from Www.Somanuals.com. All Manuals Search And Download.

## **2.2 On-Screen Display (OSD) Modes**

LR4 has four modes of operation. Press the **Power/Mode** button to cycle though the different methods of using the controller.

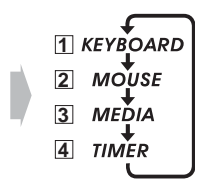

## **2.2.1 KEYBOARD (K/B)**

Press the **Power/Mode** button until **K/B** is highlighted on the OSD.

**TAB** PgUp PgDn ESC F5

 $\blacksquare$ 

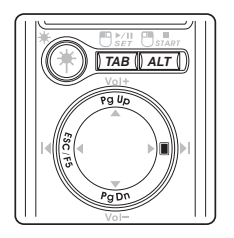

Enter **K/B** mode to replace the computer keys.

ALT *ALT + TAB* Press *ALT* and then press *TAB* to scroll through open windows and programs.

> **ALT, TAB, PgUp, PgDn, ESC/F5** also replace their keyboard equivalents.

The right-hand multifunction navigation pad button turns the screen blank.

## **2.2.2 MOUSE**

Press the **Power/Mode** button until **MOUSE** is highlighted on the OSD.

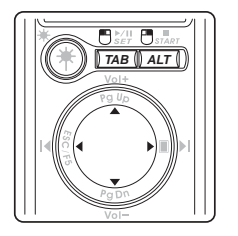

Enter **MOUSE** mode to replace the computer's mouse.

- *ALT* **ALT** replaces the right mouse button.
- *TAB TAB* replaces the left mouse button.
	- The multifunction navigation pad moves the mouse pointer.

### **2.2.3 MEDIA Player**

Press the **Power/Mode** button until **MEDIA** is highlighted on the OSD.

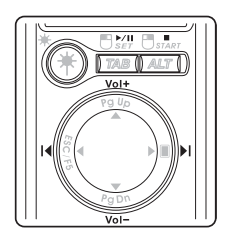

 $\blacktriangleright$ /II

Vol Vol

 $\blacktriangleright$ l

Enter **MEDIA** mode to play your media with the controller.  $\overline{14}$ 

Remotely play, pause, stop, skip tracks or adjust the volume.

*10 LR4 User Manual Chapter 2 LR4 Menu Display* Download from Www.Somanuals.com. All Manuals Search And Download.

## **2.2.4 TIMER**

Press the **Power/Mode** button until **TIMER** is highlighted on the OSD.

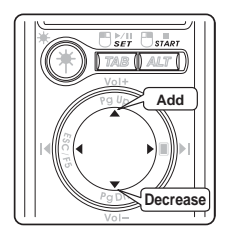

Enter **TIMER** to set and start a countdown from a maximum of 24 hours using HH:MM:SS.

Press **SET** to start the timer and edit that value or press **START** to exit timer if countdown function is not needed.

- Press the plus(**+**)/minus(**-**) sign to increase/decrease the  $\overline{\phantom{a}}$ highlighted number.
- ◀ Press the left/right arrow to highlight the desired number to ь change.

Press **SET** to stop the timer and edit that value.

Press **START** to begin the countdown.

The following example details how to edit the timer settings.

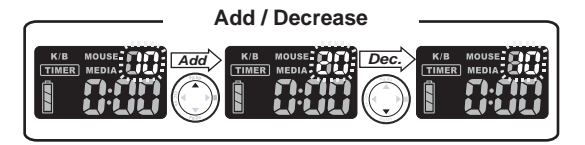

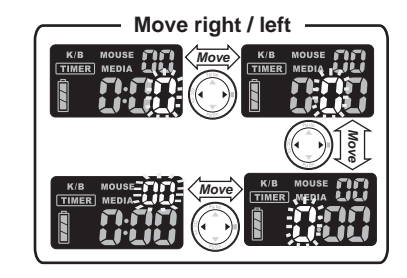

**Quick Timer Setup:** When starting the timer setting, press **SET** to setup the timer quickly. Press once to add 5 minutes, and so on.

*12 LR4 User Manual Chapter 2 LR4 Menu Display* Download from Www.Somanuals.com. All Manuals Search And Download.

# **CHAPTER 3 Additional Information**

*This chapter details additional functions of LR4*

## **3.1 Operating the Laser**

While pressing the **Laser Pointer** button, rotate the jog-wheel and cycle through the various pointers to the desired icon.

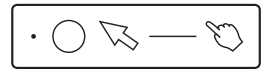

### **3.2 Timer Quick Settings**

To quickly set the timer, press the **Mode/Power** button until **TIMER** is highlighted. Now press **SET**, the countdown setting increases by 5 minutes with each subsequent press (i.e. 5,10,15,20), until the maximum of 24-hours is reached.

## **3.3 OSD Backlight**

The controller's OSD is backlit for viewing under virtually any lighting conditions, and turns on for three seconds after the following events.

- Pressing the **Power/Mode** button
- Pressing the **PgDn** (down arrow) on the multifunction navigation pad during **K/B** (keyboard) mode

**Note:** During **Timer** mode, the backlight remains illuminated.

*LR4 User Manual Chapter 3 Additional Information 13*

## **3.4 Vibrate Alert**

LR4 has a vibrate alert to discretely inform:

- The final three minutes of the timer; three short vibrations
- The final minute of the timer; short vibration
- When the timer reaches zero; long vibration

## **3.5 Frequency Search**

Should the receiver not respond to the controller after installing the driver *see "Installing the Wireless USB Receiver" on page 7*, reset the transmission and reception frequency between controller and wireless USB receiver using the following procedure.

- 1 Plug the wireless USB receiver into an available USB port.
- 2 Press the **Connect Key** on the wireless USB receiver. The **Status LED** starts flashing. If the frequency search is not complete within **1 minute**, the LED will still stop flashing.
- 3 Remove the battery on the LR4.
- 4 Press the **Power button** while re-install the battery. While inserting the battery, the LCD screen lights up for **1 second** and then go out.
- 5 Release the Power button after the LCD screen goes out. The Status LED will go out at the same time.
- 6 The wireless transmission is reset. Now the LR4 is ready to use.

Free Manuals Download Website [http://myh66.com](http://myh66.com/) [http://usermanuals.us](http://usermanuals.us/) [http://www.somanuals.com](http://www.somanuals.com/) [http://www.4manuals.cc](http://www.4manuals.cc/) [http://www.manual-lib.com](http://www.manual-lib.com/) [http://www.404manual.com](http://www.404manual.com/) [http://www.luxmanual.com](http://www.luxmanual.com/) [http://aubethermostatmanual.com](http://aubethermostatmanual.com/) Golf course search by state [http://golfingnear.com](http://www.golfingnear.com/)

Email search by domain

[http://emailbydomain.com](http://emailbydomain.com/) Auto manuals search

[http://auto.somanuals.com](http://auto.somanuals.com/) TV manuals search

[http://tv.somanuals.com](http://tv.somanuals.com/)